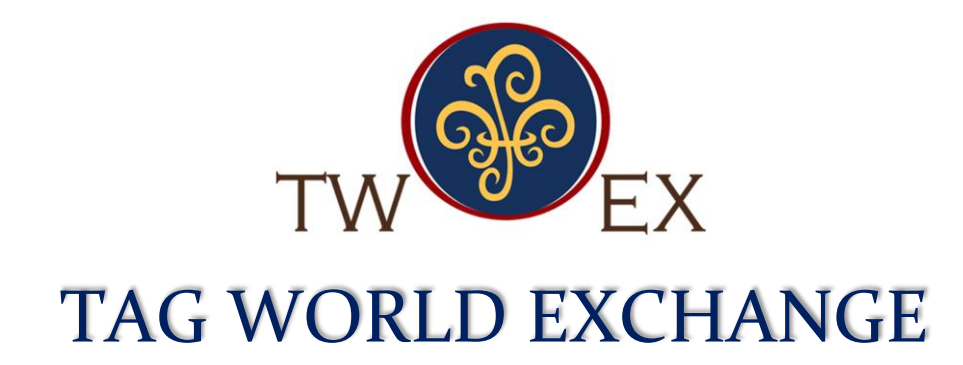

## **JUNE 19, 2018**

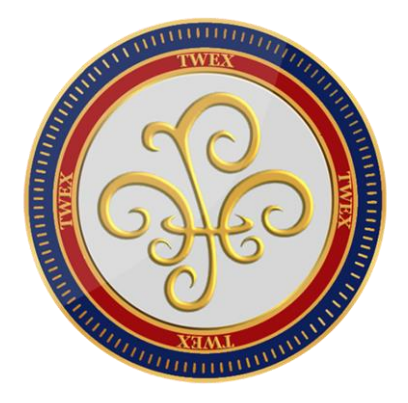

## **SALIENT FEATURES**

TWEX LTD. A TAG BANKER COMPANY 71-75 SHELTON STREET, COVENT GARDEN, LONDON, WC2H 9JQ, UNITED KINGDOM CONTACT: +44 203 3185473, +44 745 2284216, +33 76 144 2277

## **SALIENT FEATURES OF THE TWEX PLATFORM**

**TWEX or Tag World Exchange** is an innovative crypto-currency based exchange platform built on 11 main modules; the investor / investment module, the wallet opening module, the company registration, the company form, the company listing module, the trading module, the settings, the approval module, the reports module and the help, about us, AML & information module.

**1. About Us & AML Policy Module** – The about us module lists all the board members, legal team and the advisors to the board with their credentials. The AML Policy section talks about the company AML policy.

**2. Investor Module** – Here an investor can register himself with a basic background check done with the KYC Form filling. In case of investments to the tune of 4500 Euro the approval is instant while for funds invested more than 4500 Euro go through a detailed background check in terms of passport and address proof verification to ascertain that AML or anti-money laundering requirements/ policy of the company. Information captured are the basic information, contact details and address details. Once registered, the investor gets an email with his login credentials.

**3. Wallet Opening Module** – Once the KYC is approved of the investor or otherwise, the investor can login with his user id (email) and password is allowed to open his e-wallet on the platform allowing him to invest in TWEX tokens on the platform. He can buy TWEX tokens using other cryptocurrencies like Ether and Bitcoin or fiat currencies like USD, Sterling Pound, Swiss Franc, Australia Dollar, New Zealand Dollar and Euros. Once invested by making deposits in the provided TWEX Ethereum or Bitcoin addresses, investor's investments are confirmed onto the platform. Investor would be assigned a Wallet ID and all investments would be shown in TWEX tokens. Investor can see and print his account statement from the platform as well as can make additional investments using the "Order & Status" section. There is no limit to investments.

**4. Company Registration Module** – Here companies who want to get listed onto the TWEX platform. The company registration on the TWEX platform captures the basic information like logo, company name, date of incorporation, type of company (proprietary, private, public, etc.), Industry, Project name, Net worth, amount to be raised on the platform, the corporate jurisdiction and location of the company. Apart from that it captures the contact details and the address both registered and corporate.

**5. Company Form** – This module captures detailed information about the company to be listed. The company form is in two parts; the document upload part and the form filling part. We request all of our clients receiving TWEX derived funds to post:

- $\triangleright$  A video presentation of their company
- $\triangleright$  A video presentation of their products
- $\triangleright$  Bio-data of all officers of the company
- $\triangleright$  Their Story and their journey
- $\triangleright$  Future Expectation The company documentation that needs to be uploaded are:
- Executive Summary  $\overline{\phantom{a}}$  Corporate Presentation  $\overline{\phantom{a}}$  Whitepaper/ Business Plan
- **Prospectus**  $\rightarrow$  Competent persons' report (if there and required based on business)  $\neg$  Independent company valuation report
- $\blacktriangleright$  Latest audited financials
- $\triangleright$  Risk factors
- $\triangleright$  Shareholding and shareholders' details

The company form filling part involves various sections with their own questionnaire. The sections to be filled up are:

- $\triangleright$  Business details
- $\triangleright$  Financial details
- $\blacktriangleright$  Legal details
- $\triangleright$  Marketing details

What we check doing so is primarily three things

- **1.** If the company has a sound background
- **2.** Willing to get listed on the crypto-currency platform and raise funds through ICO
- **3.** Willing to pay the platform list fees and others as applicable

Once registered and form filled with the necessary documentation, the whole information goes to the legal team for scrutiny. The legal team can check the records of the company and then give its comments and approval or rejection with reasons. On approval by the legal team it goes for a final review with the board members. The board member has the final authority on approval. Once approved board, the company gets listed.

**6**. **Company listing module** – This module is embedded in various section. The fee for listing is captured during the last section of company registration. If the company has paid the listing and account review fees (mandatory) and meets all terms and conditions of the system, the company is shown listed on the platform under the Project Listing

section. Also the symbols & values sections shows the smart contract details listed for each company like the symbol, the smart contact values and the tenure to mature.

**7. Trading module** – The trading module comes to play once the fund-raising process is completed. The funds raised are now allocated by the TWEX platform to various projects listed on the platform. Smart contracts are drawn up for capital repayment and profit participation for the investors. The trading module allows trading of:

- **a.** TWEX tokens
- **b.** SMART contracts

The TWEX tokens are traded similar to the crypto-currency and the value of tokens changes as per the movement on the exchange. This is connected with the performance of the SMART contracts. SMART contracts too are traded with movement guided by NPV of the SMART contract. A SMART contract NPV calculator has been provided to guide investors' make the decision for BUY or SELL. A complete BUY-SELL-TRANSFER-SETTLEMENT process has been incorporated in the trading module. Note – Trading module is in testing phase and can be checked on the www.twex.ch website. 8. Settings module – The settings module allows the platform to be configured as per the requirement. Adding a new value to any options in a list box is possible by configuring the setting here. This enables flexibility as well as scalabity of the existing system. The following settings are available:

- **a.** Industry settings
- **b.** Company Type settings
- **c.** Currency settings
- **d.** Fees/ Commission
- **e.** Lot Size Settings
- **f.** Discount Per cent
- **g.** Trading Market

**9. Approval module** – The approval module has three types of uses, the admin, the legal team and the board. The admin is responsible to set the smart contract information like the symbol, the tenure of Smart Contract and its value. The legal team is responsible for approval of the company information and enable the board to take a decision on whether to approve for listing. An internal approval process by the legal and the board sequentially enables the system to be robust in its decision. The board team is the final approver of any decisions made on listing a company or allowing an investor to invest on the platform.

**10. Reports module** – The reports module allows reporting of the investor list, the company list, the symbol and smart contract list and so on. This is as well spread across various modules and has facilities to download the report as pdf or even print it.

**11. Help and information module** – The information module is embedded in each section. Every section is guided with proper information and notes on terms and conditions. The Help module comprises of two parts –

- **a.** The system user guide a step by step document on each module
- **b.** The video guide wherein there are guided videos for each module, be it marketing or the system itself.